# **Homebrew-file Documentation**

*Release 3.12.3*

**rcmdnk**

**Oct 19, 2018**

## **Contents**

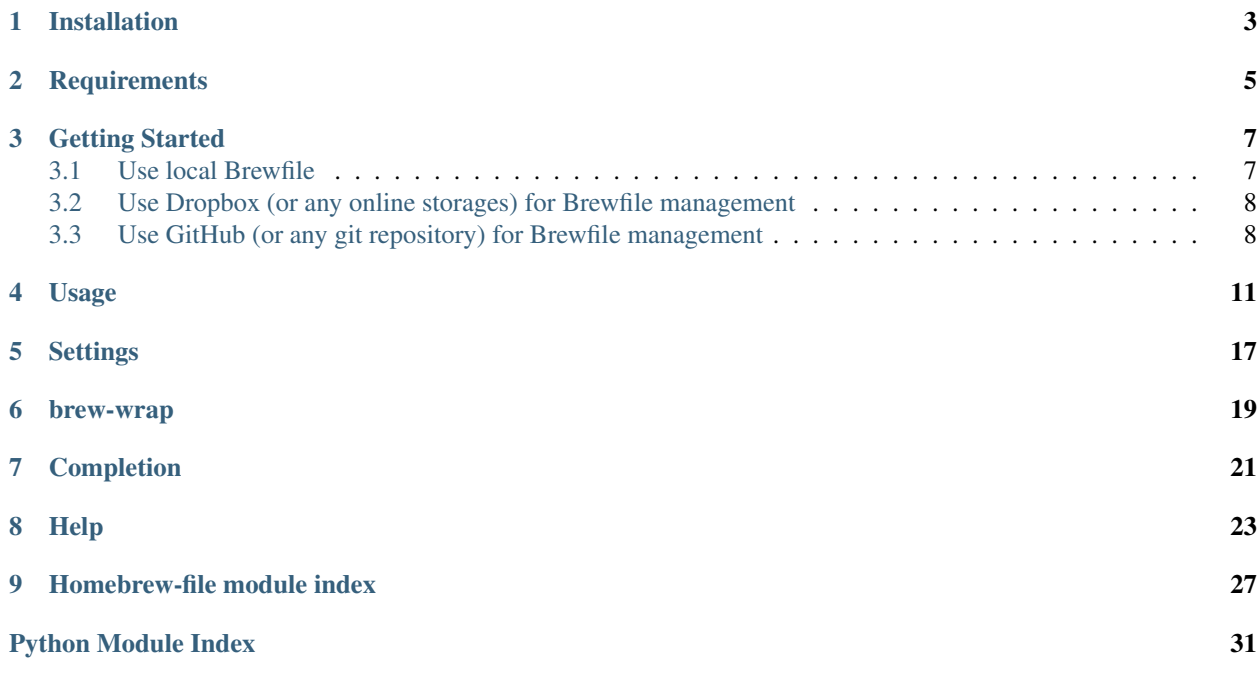

#### coverage 87%

Brewfile manager for [Homebrew](http://brew.sh/) at OS X.

It is similar to [homebrew-bundle][\(https://github.com/Homebrew/homebrew-bundle\)](https://github.com/Homebrew/homebrew-bundle) command, but brew-file has more abilities:

- Automatic Brewfile update at install/uninstall.
- Brewfile management with GitHub repository.
- Different file forms: bundle form, shell script form, brew-file form (simple version of script form).

 $\bullet$  etc...

Contents:

### Installation

#### <span id="page-6-0"></span>Install Homebrew-file with Homebrew:

```
$ brew install rcmdnk/file/brew-file
```
or you can use install script:

```
$ curl -fsSL https://raw.github.com/rcmdnk/homebrew-file/install/install.sh |sh
```
which installs Homebrew itself, too, if it is not installed.

Then, add following lines in you **.bashrc** or *zshrc* to wrap brew command:

```
if [ -f $(brew --prefix)/etc/brew-wrap ];then
 source $(brew --prefix)/etc/brew-wrap
fi
```
brew-wrap wraps the original brew command for an automatic update of Brewfile when you execute such a brew install or brew uninstall.

#### Note: 21/Sep/2017 update

The default place of Brewfile has been changed from:

```
~/.brewfile/Brewfile
```
to:

```
~/.config/brewfile/Brewfile
```
If ~/.config/brewfile/Brewfile doesn't exist but ~/.brewfile/Brewfile exists, ~/.brewfile/Brewfile is used as default Brewfile.

Note: 17/Dec/2015 update

The default place of Brewfile has been changed from:

/usr/local/Library/Brewfile

to:

```
~/.brewfile/Brewfile
```
because Homebrew deletes files under /usr/local other than Homebrew's one when such brew update is executed. (Homebrew checkout its repository as /usr/local.)

If you used an old default setting (/usr/local/Library/Brewfile), you might lose Brewfile.

In such case, please try brew file init and chose local Brewfile, which makes new file ~/.brewfile/Brewfile.

If you used git repository, you might see a output when you executed brew update:

```
$ brew update
Ignoring path Library/rcmdnk_Brewfile/
To restore the stashed changes to /usr/local run:
 `cd /usr/local && git stash pop`
 Already up-to-date.
```
In this case, please delete /usr/local/Library/<your\_git\_account>\_Brewfile, then do brew file set\_repo.

New repository will be checked out to ~/.brewfile/<your\_git\_account>\_Brewfile.

#### **Requirements**

- <span id="page-8-0"></span>• [Homebrew](https://github.com/mxcl/homebrew) (Can be installed by the install script of brew-file, too).
- Python 2.7.7 or later, or Python 3.
- Requests module (optional)

Current macOS High Sierra's python (/usr/bin/python) is 2.7.10, so that there is no need to do on python.

It calls /usr/bin/env python, i.e., python command in your PATH.

If you set your PYTHONPATH for python3 and python command is linked to python2, you may need to execute brew-file directly:

```
$ python3 /usr/local/bin/brew-file
```
instead of brew file.

- [Can't ignore unknown argument in subparser of ArgumentParser of Python even if parse\\_known\\_args is given](http://rcmdnk.github.io//en/blog/2015/03/08/computer-python/)
- [PythonArgumentParsersubparserparse\\_known\\_argsunknown](http://rcmdnk.github.io/blog/2014/12/25/computer-python/)

Requests module of python is needed to create Brewfile repository with setup\_repo. If you make the repository by yourself, it is not needed.

To install:

```
$ easy_install pip # # in case you've not installed pip
$ pip install requests
```
#### Getting Started

#### <span id="page-10-1"></span><span id="page-10-0"></span>**3.1 Use local Brewfile**

By default, Brewfile is ~/.config/brewfile/Brewfile.

If you don't have Brewfile, first, do:

```
$ brew init
```
brew init is same as brew file init, if you setup brew-wrap as in *[Installation](#page-6-0)*.

Note: In below, set\_repo command can be used directly after brew, but install or update need to use with brew file because brew command has own install or update commands.

You can check your package list by:

\$ brew file cat

If you already have Brewfile, then copy it to ~/.config/brewfile/Brewfile and install packages listed in Brewfile by:

\$ brew file install

After that, you need to do only normal brew commands, like brew install or brew uninstall. After each command, Brewfile is updated automatically if you set brew-wrap as in *[Installation](#page-6-0)*.

When you get new Mac, copy ~/.config/brewfile to new Mac and just do:

\$ brew file install

#### <span id="page-11-0"></span>**3.2 Use Dropbox (or any online storages) for Brewfile management**

#### **3.2.1 Set Brewfile place**

You can set the place of Brewfile by using the environment variable like:

export HOMEBREW\_BREWFILE=~/Dropbox/Brewfile

Then, you can use Brewfile as same as the original Brewfile place.

In this case, when you have new Mac, set HOMEBREW\_BREWFILE and synchronize the file with a online storage service, then do:

```
$ brew file install
```
If you are using multiple Mac in the same time, it is good to have a cron job like:

30 12  $*$   $*$  brew file update

This command installs new packages which were installed in another Mac at a lunch time (12:30) every day.

This command also does brew update && brew upgrade, and removes packages not listed in Brewfile.

If you want to do only installing new packages, then set as:

```
30 12 * * * brew file install
```
#### <span id="page-11-1"></span>**3.3 Use GitHub (or any git repository) for Brewfile management**

#### **3.3.1 Set up a repository**

First, create a repository with a file named Brewfile.

If you use GitHub, you can make it with brew-file:

```
$ brew set_repo
Set repository, "non" for local Brewfile.
<user>/<repo> for GitHub repository,
or full path for the repository:
```
Give a name like rcmdnk/Brewfile (will be recognized as a GitHub repository), or such git@github. com:rcmdnk/Brewfile.

Then, initialize Brewfile:

\$ brew init

#### **3.3.2 Set up new Mac with your Brewfile in the repository**

Do:

```
$ brew set_repo
```
and give your repository name.

And install packages listed in Brewfile like:

\$ brew file install

#### **3.3.3 Brewfile management**

To update the repository, do:

\$ brew file update

If you have set the repository, this command does git pull and git push in addition to such brew's install, clean, update, upgrade and removing packages described in online storages section above.

It is good if you have such a cron job like:

30 12  $*$  \* \* brew file update

The repository is updated at lunch time every day.

#### Usage

<span id="page-14-0"></span>Brew-file manages packages installed by Homebrew. It also supports [brew-cask](https://github.com/phinze/homebrew-cask) and other Homebrew subcommand installers.

It uses input file. By default, the file is ~/.config/brewfile/Brewfile. You can reuse Brewfile for Brewdler, too.

If you want to specify input file, use  $-f$  option.

If you want to change default Brewfile, set environmental variable: HOMEBREW\_BREWFILE in your setup file (e.g. .bashrc), like:

export HOMEBREW BREWFILE=~/.brewfile

You can also modify the default installation locations of Cask packages. To make this settings, it is the same as issuing [How to Use Homebrew-cask#Options.](https://github.com/caskroom/homebrew-cask/blob/master/USAGE.md#options) You might want to add the following line to your .bashrc or .zshenv:

export HOMEBREW\_CASK\_OPTS="--appdir=\$HOME/MyApplications"

Similarly, you can specify the environment for brew-gem. The following will tell brew-gem to use the Ruby installed by Homebrew itself:

export HOMEBREW\_GEM\_OPTS="--homebrew-ruby"

If there is no Brewfile, Brew-file will ask you if you want to initialize Brewfile with installed packages or not. You can also make it with  $\text{install}(-i)$  subcommand.

With install subcommand, Brew-file tries to install packages listed in Brewfile. If any packages managed with Homebrew Cask are listed, brew-cask is also installed automatically.

Brewfile convention is similar as Brewdler. Normally, you don't need to modify anything on Brewdler's Brewfile for Brew-file

Example:

```
# Tap repositories and their packages
tap caskroom/cask
brew 'brew-cask'
```
(continues on next page)

(continued from previous page)

```
# install brew-cask # install is same as "brew". Quotes are not mandatory.
tapall rcmdnk/file # This will trigger `brew install brew-file`, too
# Cask packages
cask firefox
#cask install firefox # "cask install" is same as "cask"
# Other Homebrew packages
brew mercurial
brew macvim --with-lua
# Additional files
file ~/.Brewfile
```
First column is command. Second to the last columns are package name and options. They are used as arguments for such brew install, therefore any options of Homebrew can be used.

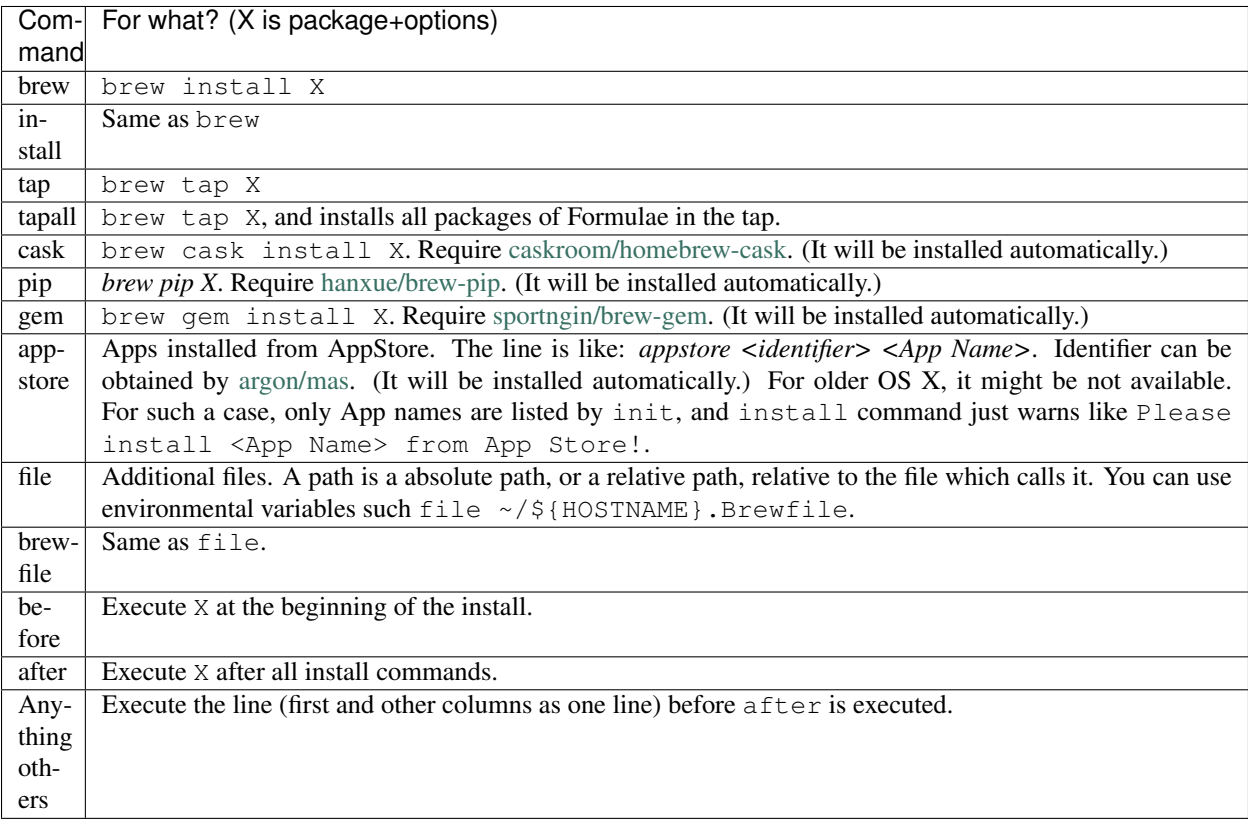

If the second column is install, it will be ignored.

i.e. brew install package is same as brew package.

If you want to build macvim with lua option, you can write as above example Brewfile.

If you use tap, Brew-file only does tap the repository.

If you use tapall, Brew-file does brew install for all Formulae in the repository in addition to do tap the repository.

If you want to divide the list into several files. If the main Brewfile has file or brewfile commands, then corresponding argument is used as an external file. The path can be an absolute or a relative. If you use a relative path, like .''/Brewfile2'', then the start directory is the directory where the main Brewfile is.

You can use a nest of  $file$ , too. The relative path starts from the parent file's directory.

For the path, such  $\sim$  is translated into  $$HOME$ , and any environmental variables can be used.

e.g.

If you have:

file ./\${HOST}.Brewfile

in main Brewfile, and prepare files like:

Brewfile Host1.Brewfile Host2.Brewfile Host3.Brewfile

in the same directory, then  $b$ rew-file picks up **Host1.Brewfile** for Host1, and **Host2.Brewfile** for Host2, etc...

Or if you just have:

file ~/.Brewfile

then you can put Host specific packages in  $\sim$ . Brewfile. (If the file doesn't exist, brew-file just ignores it.)

**Other example:** Add an option to ignore appstore apps  $\cdot$  Issue #22  $\cdot$  rcmdnk/homebrew-file

You don't need to brew install by hand. As written above, tap 'caskroom/cask' is can be dropped because cask 'firefox' triggers it.

Some packages such macvim has Application (MacVim.app). If you want to install them to Applications area, please use  $-1$  (for  $\sim$ /Applications/) or  $-q$  (for /Applications/).

With clean option, Brew-file runs cleanup. By default, it just does dry run (no actual cleanup). To run cleanup in non dry-run mode, use -C.

If you want edit Brewfile, use edit option.

Warning: If you do brew file edit before installing Brewfile and save w/o any modification, you may make empty Brewfile (Be careful, brew -c -C remove all packages :scream:). Therefore I recommend you to do brew file -i at first if you don't have Brewfile.

You can maintain your  $Br \in \mathcal{F}$  i le at the git repository. First, make new repository at GitHub (or other git server).

Then, set the repository by:

\$ brew file set\_repo -r <repository>

It will clone the repository. If the repository has a file named  $Brewfile$ , the file will be used instead of  $\sim /$ .config/ brewfile/Brewfile. (then ~/.config/brewfile/Brewfile will have this repository information.)

repository should be like [rcmdnk/Brewfile](https://github.com/rcmdnk/Brewfile) in GitHub, which should have Brewfile (different file name can be used by  $-f$ ).

If you want to use other hosts than github, use full path for the repository, like:

\$ brew file set\_repo -r git@bitbucket.org:rcmdnk/my\_brewfile

If the repository doesn't have Brewfile (or specified by -f, brew file init initialize the file. Then, you can push it by brew file push.

With this procedure, you can synchronize all your Mac easily :thumbsup:

To install new package, use:

\$ brew file brew install <package>

instead of brew install <package>, because above command automatically update Brewfile.

This is useful especially if you are using the repository for the Brewfile, and want to use brew file update.

Otherwise, please be careful to use brew file update, because it deletes what you installed, but you have not registered in Brewfile.

If you want to check your Apps for Cask, use:

\$ brew file casklist

This command makes Caskfile.txt, which is like:

```
### Cask applications
### Please copy these lines to your Brewfile and use with `brew bundle`.
### tap and install Cask (remove comment if necessary).
#tap caskroom/cask
#install brew-cask
### Apps installed by Cask in /Applications
cask install adobe-reader # /Applications/Adobe Reader.app
cask install xtrafinder # /Applications/XtraFinder.app
### Apps installed by Cask in /Applications/Utilities:
cask install xquartz # /Applications/Utilities/XQuartz.app
### Apps installed by Cask in ~/Applications.
cask install bettertouchtool.rb # ~/Applications/BetterTouchTool.app
#############################
### Apps not installed by Cask, but installed in /Applications.
### If you want to install them with Cask, remove comments.
#cask install keyremap4macbook # /Applications/KeyRemap4MacBook.app
### Apps not installed by Cask, but installed in /Applications/Utilities:
### If you want to install them with Cask, remove comments.
### Apps not installed by Cask, but installed in ~/Applications.
### If you want to install them with Cask, remove comments.
#cask install copy.rb # ~/Applications/Copy.app
#############################
### Apps not registered in Cask, but installed in /Applications.
# /Applications/App Store.app
# /Applications/Calendar.app
...
```
(continues on next page)

(continued from previous page)

```
### Apps not registered in Cask, but installed in /Applications/Utilities:
...
### Apps not registered in Cask, but installed in ~/Applications.
```
You can find applications which were installed manually, but can be managed by Cask under "Apps not installed by Cask, but installed in...".

If you want to manage them with Brewfile, just copy above lines w/o "#" for these Apps.

## **Settings**

<span id="page-20-0"></span>Following environmental variables can be used.

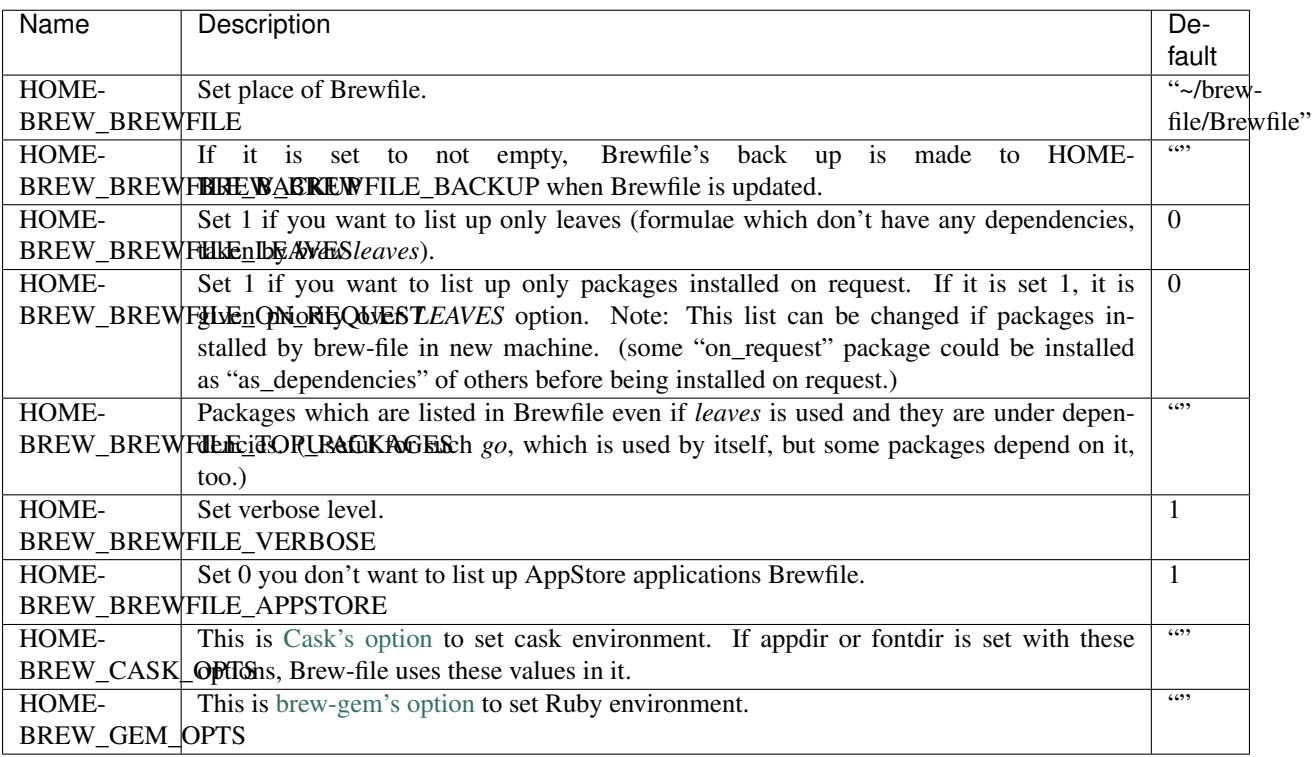

#### brew-wrap

<span id="page-22-0"></span>If you want to automatically update Brewfile after brew install/uninstall, please use brew-wrap.

[homebrew-file/etc/brew-wrap](https://github.com/rcmdnk/homebrew-file/blob/master/etc/brew-wrap) has a wrapper function brew.

Features:

- It executes brew file init after such brew install automatically.
- file can be skipped for non-conflicted commands with brew.
	- e.g.) init command is not in brew. Then, you can replace brew file init with:

\$ brew init

- Such edit command is also in brew. In this case, brew edit executes original brew edit.
	- \* But you can use brew -e or brew --edit to edit Brewfile.

To enable it, just read this file in your .bashrc or any of your setup file:

```
if [ -f $(brew --prefix)/etc/brew-wrap ];then
 source $(brew --prefix)/etc/brew-wrap
fi
```
brew function in brew-wrap executes original brew if brew-file is not included.

Therefore, you can safely uninstall/re-install brew-file even if you have already sourced it.

Some subcommands of brew-file can be used as a subcommand of brew, if the command is not in original brew subcommands.

Such init or casklist commands can be used like:

```
$ brew init # = brew file init
$ brew casklist # brew file casklist
```
With completion settings below, file is included in the completion list of brew.

In addition, the completion for brew file is also enabled, as same as brew-file command.

Warning: Previously, brew-wrap was in bin/brew-wrap, and it was used like alias brew="brew-wrap".

If you have this obsolete setting, please delete and renew as above.

#### Completion

<span id="page-24-0"></span>Functions for Bash/Zsh completions are also installed.

For Bash, please install [Bash-Completion](http://bash-completion.alioth.debian.org/) by:

\$ brew install bash-completion

then, add following settings to your .bashrc:

```
brew_completion=$(brew --prefix 2>/dev/null)/etc/bash_completion
if [ $? -eq 0 ] && [ -f "$brew_completion" ];then
 source $brew_completion
fi
```
For Zsh, add following settings in your .zshrc:

```
brew_completion=$(brew --prefix 2>/dev/null)/share/zsh/zsh-site-functions
if [ $? -eq 0 ] && [ -d "$brew_completion" ];then
  fpath=($brew_completion $fpath)
fi
autoload -U compinit
compinit
```
In case you have installed [zsh-completions](https://github.com/zsh-users/zsh-completions) (can be installed by brew:  $\frac{1}{5}$  brew install zsh-completions), settings can be like:

```
for d in "/share/zsh-completions" "/share/zsh/zsh-site-functions";do
 brew_completion=$(brew --prefix 2>/dev/null)$d
 if [ $? -eq 0 ] && [ -d "$brew_completion" ];then
    fpath=($brew_completion $fpath)
 fi
done
autoload -U compinit
compinit
```
If you are using brew-wrap, please write these completion settings BEFORE brew-wrap reading.

# CHAPTER<sup>8</sup>

#### **Help**

#### <span id="page-26-0"></span>Help message of brew-file:

```
usage: BrewFile.py [-f INPUT] [-b BACKUP] [-F FORM] [--leaves] [--on_request]
                   [--top_packages TOP_PACKAGES] [-U] [-r REPO] [-n]
                   [--caskonly] [--no_appstore] [-C] [-y] [-V VERBOSE] [-h]
                   [command] ...
Brew-file: Manager for packages of Homebrew
https://github.com/rcmdnk/homebrew-file
requirement: Python 2.7 or later
optional arguments:
 -f INPUT, --file INPUT
                       Set input file (default: /Users/<user>/.config/brewfile/
˓→Brewfile).
                       You can set input file by environmental variable,
                       HOMEBREW_BREWFILE, like:
                            export HOMEBREW_BREWFILE=~/.brewfile
 -b BACKUP, --backup BACKUP
                       Set backup file (default: ).
                       If it is empty, no backup is made.
                       You can set backup file by environmental variable,
                        HOMEBREW_BREWFILE_BACKUP, like:
                           export HOMEBREW_BREWFILE_BACKUP=~/brewfile.backup
 -F FORM, --format FORM, --form FORM
                       Set input file format (default: none).
                        file (or none) : brew vim --HEAD --with-lua
                       brewdler or bundle: brew 'vim', args: ['with-lua', 'HEAD']
                         Compatible with [homebrew-bundle](https://github.com/
˓→Homebrew/homebrew-bundle).
                       command or cmd : brew install vim --HEAD --with-lua
                         Can be used as a shell script.
  --leaves Make list only for leaves (taken by `brew leaves`).
```
(continues on next page)

(continued from previous page)

```
You can set this by environmental variable, HOMEBREW_BREWFILE
˓→LEAVES, like:
                         export HOMEBREW_BREWFILE_LEAVES=1
  --on_request Make list only for packages installed on request.
                      This option is given priority over 'leaves'.
                      You can set this by environmental variable, HOMEBREW_BREWFILE_
˓→ON_REQUEST, like:
                         export HOMEBREW_BREWFILE_ON_REQUEST=1
 --top_packages TOP_PACKAGES
                      Packages to be listed even if they are under dependencies
                      and `leaves`/'on_request' option is used.
                      You can set this by environmental variable,
                      HOMEBREW_BREWFILE_TOP_PACKAGES (',' separated), like:
                         export HOMEBREW_BREWFILE_TOP_PACKAGES=go,coreutils
 -U, --noupgrade Do not execute `brew update/brew upgrade` at `brew file
˓→update`.
 -r REPO, --repo REPO Set repository name. Use with set_repo.
 -n, --nolink Don't make links for Apps.
  --caskonly Write out only cask related packages
 --no_appstore Don't check AppStore applications.
                      (For other than casklist command.)
                      You can set input file by environmental variable:
                         export HOMEBREW BRWEFILE APPSTORE=0
 -C Run clean as non dry-run mode.
                      Use this option to run clean at update command, too.
 -y, --yes Answer yes to all yes/no questions.
 -V VERBOSE, --verbose VERBOSE
                     Verbose level 0/1/2
 -h, --help Print Help (this message) and exit.
subcommands:
 [command]
   install Install packages in BREWFILE.
   brew Execute brew command, and update BREWFILE.
   init or dump/-i/--init
                     Initialize/Update BREWFILE with installed packages.
   set_repo or -s/--set_repo
                     Set BREWFILE repository (e.g. rcmdnk/Brewfile).
   set_local or --set_local
                     Set BREWFILE to local file.
   pull Update BREWFILE from the repository.
   push Push your BREWFILE to the repository.
   clean or -c/--clean
                      Cleanup.
                      Uninstall packages not in the list.
                      Untap packages not in the list.
                      Cleanup cache (brew cleanup)
                      By default, cleanup runs as dry-run.
                      If you want to enforce cleanup, use '-C' option.
   clean_non_request or --clean_non_request.
                      Uninstall packages which were installed as dependencies
                      but parent packages of which were already uninstalled.
                      By default, cleanup runs as dry-run.
                      If you want to enforce cleanup, use '-C' option.
   update or -u/--update
                      Do brew update/upgrade, cask upgrade, pull, install,
                      init and push.
```
(continues on next page)

(continued from previous page)

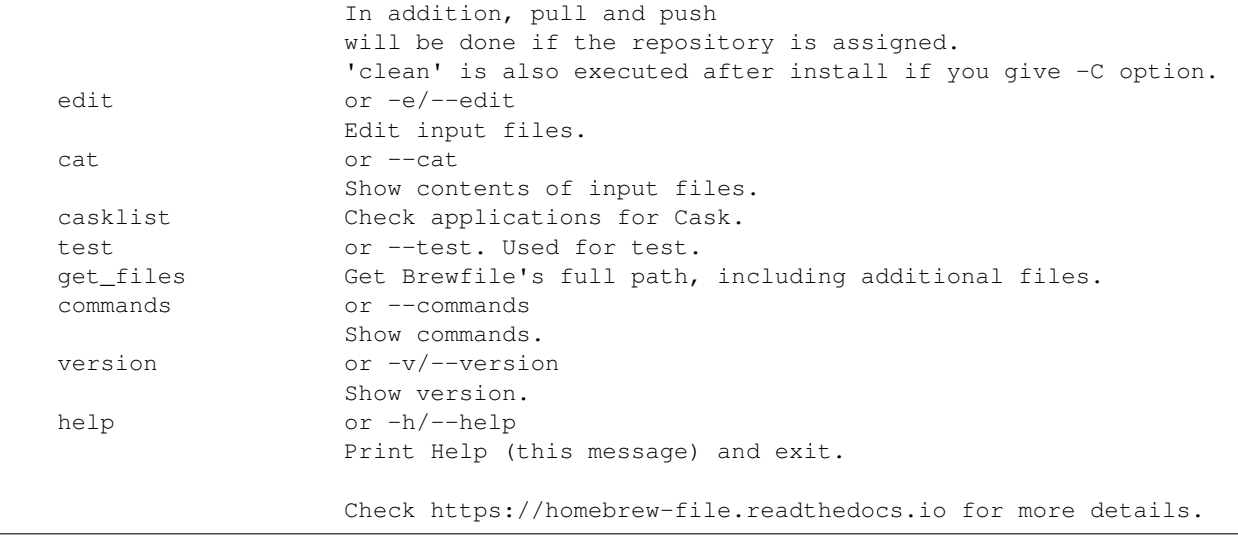

## Homebrew-file module index

<span id="page-30-1"></span><span id="page-30-0"></span>Brew-file: Manager for packages of Homebrew <https://github.com/rcmdnk/homebrew-file>

requirement: Python 2.7 or later

```
class BrewFile.BrewFile
     Main class of Brew-file.
```
**ask\_yn**(*question*) Helper for yes/no.

**cat\_brewfile**() Cat brewfiles

**check\_brew\_cmd**() Check Homebrew

**check\_cask**() Check applications for Cask

**check\_cask\_cmd**(*force=False*) Check cask is installed or not

**check\_gem\_cmd**(*force=False*) Check gem is installed or not

**check\_github\_repo**() helper to check and create GitHub repository.

```
check_input_file()
    Check input file
```
**check\_mas\_cmd**(*force=False*) Check mas is installed or not

**check\_pip\_cmd**(*force=False*) Check pip is installed or not

**check\_repo**() Check input file for GitHub repository.

```
clean_list()
    Remove duplications between brewinfo.list to extra files' input
clean_non_request()
    Clean up non requested packages.
cleanup()
    Clean up.
edit_brewfile()
    Edit brewfiles
execute()
    Main execute function
find_app(app, taps, casks, nonapp_casks, casks_noinst, nonapp_casks_noinst)
    Helper function for Cask
find_brew_app(name, tap)
    Helper function for Cask to find app installed by brew install
get_appstore_list()
    Get AppStore Application List
get_cask_list(force=False)
    Get Cask List
get_files(is_print=False)
    Get Brewfiles
get_list()
    Get List
initialize(check=True, check_input=True)
    Initialize Brewfile
install()
    Install
make_pack_deps()
    Make package dependencies
parse_env_opts(env_var, base_opts=None)
    Returns a dictionary parsed from an environment variable
remove(path)
    Helper to remove file/directory.
repo_file()
    Helper to build Brewfile path for the repository.
repomgr(cmd=")
    Helper of repository management.
set_args(**kw)
    Set arguments.
set_brewfile_local()
    Set Brewfile to local file
set_brewfile_repo()
    Set Brewfile repository
```
<span id="page-32-0"></span>**class** BrewFile.**BrewHelper**(*opt*) Helper functions for BrewFile.

```
proc(cmd, print_cmd=True, print_out=True, exit_on_err=True, separate_err=False, print_err=True,
      shell=False, verbose=1, env={})
     Get process output.
```

```
class BrewFile.BrewInfo(helper, filename=")
     Homebrew information storage.
```
**get\_installed**(*package*, *package\_info="*) get installed version of brew package

**get\_option**(*package*, *package\_info="*) get install options from brew info

**get\_tap**(*tap*) Helper for tap configuration file

```
get_tap_path(tap)
    Get tap path
```
**class** BrewFile.**Tee**(*out1*, *out2=<open file '<stdout>'*, *mode 'w'>*, *use2=True*) Module to write out in two ways at once.

**close**() Close output files.

**flush**() Flush the output

```
write(text)
     Write w/o line break.
```

```
writeln(text)
     Write w/ line break.
```

```
BrewFile.my_decode(word)
     Decode when python3 is used.
```

```
BrewFile.my_input(word)
     Input method compatibility.
```
BrewFile.**open\_output\_file**(*name*, *mode='w'*) Helper function to open a file even if it doesn't exist.

Python Module Index

<span id="page-34-0"></span>b

BrewFile, [27](#page-30-0)

#### Index

## A

ask\_yn() (BrewFile.BrewFile method), [27](#page-30-1)

#### B

BrewFile (class in BrewFile), [27](#page-30-1) BrewFile (module), [27](#page-30-1) BrewHelper (class in BrewFile), [28](#page-31-0) BrewInfo (class in BrewFile), [29](#page-32-0)

#### C

cat\_brewfile() (BrewFile.BrewFile method), [27](#page-30-1) check brew cmd() (BrewFile.BrewFile method), [27](#page-30-1) check\_cask() (BrewFile.BrewFile method), [27](#page-30-1) check\_cask\_cmd() (BrewFile.BrewFile method), [27](#page-30-1) check\_gem\_cmd() (BrewFile.BrewFile method), [27](#page-30-1) check\_github\_repo() (BrewFile.BrewFile method), [27](#page-30-1) check input file() (BrewFile.BrewFile method), [27](#page-30-1) check\_mas\_cmd() (BrewFile.BrewFile method), [27](#page-30-1) check\_pip\_cmd() (BrewFile.BrewFile method), [27](#page-30-1) check\_repo() (BrewFile.BrewFile method), [27](#page-30-1) clean\_list() (BrewFile.BrewFile method), [28](#page-31-0) clean\_non\_request() (BrewFile.BrewFile method), [28](#page-31-0) cleanup() (BrewFile.BrewFile method), [28](#page-31-0) close() (BrewFile.Tee method), [29](#page-32-0)

### E

edit\_brewfile() (BrewFile.BrewFile method), [28](#page-31-0) execute() (BrewFile.BrewFile method), [28](#page-31-0)

#### F

find\_app() (BrewFile.BrewFile method), [28](#page-31-0) find\_brew\_app() (BrewFile.BrewFile method), [28](#page-31-0) flush() (BrewFile.Tee method), [29](#page-32-0)

### G

get\_appstore\_list() (BrewFile.BrewFile method), [28](#page-31-0) get\_cask\_list() (BrewFile.BrewFile method), [28](#page-31-0) get\_files() (BrewFile.BrewFile method), [28](#page-31-0) get\_installed() (BrewFile.BrewInfo method), [29](#page-32-0)

get\_list() (BrewFile.BrewFile method), [28](#page-31-0) get\_option() (BrewFile.BrewInfo method), [29](#page-32-0) get\_tap() (BrewFile.BrewInfo method), [29](#page-32-0) get\_tap\_path() (BrewFile.BrewInfo method), [29](#page-32-0)

#### I

initialize() (BrewFile.BrewFile method), [28](#page-31-0) install() (BrewFile.BrewFile method), [28](#page-31-0)

#### M

make\_pack\_deps() (BrewFile.BrewFile method), [28](#page-31-0) my\_decode() (in module BrewFile), [29](#page-32-0) my\_input() (in module BrewFile), [29](#page-32-0)

## O

open\_output\_file() (in module BrewFile), [29](#page-32-0)

#### P

parse\_env\_opts() (BrewFile.BrewFile method), [28](#page-31-0) proc() (BrewFile.BrewHelper method), [29](#page-32-0)

#### R

remove() (BrewFile.BrewFile method), [28](#page-31-0) repo\_file() (BrewFile.BrewFile method), [28](#page-31-0) repomgr() (BrewFile.BrewFile method), [28](#page-31-0)

### S

set\_args() (BrewFile.BrewFile method), [28](#page-31-0) set\_brewfile\_local() (BrewFile.BrewFile method), [28](#page-31-0) set\_brewfile\_repo() (BrewFile.BrewFile method), [28](#page-31-0)

#### T

Tee (class in BrewFile), [29](#page-32-0)

#### W

write() (BrewFile.Tee method), [29](#page-32-0) writeln() (BrewFile.Tee method), [29](#page-32-0)